$\frac{\text{aws}}{\text{s}}$ 

Guia da CLI

Gerenciador de Sessões do NICE DCV

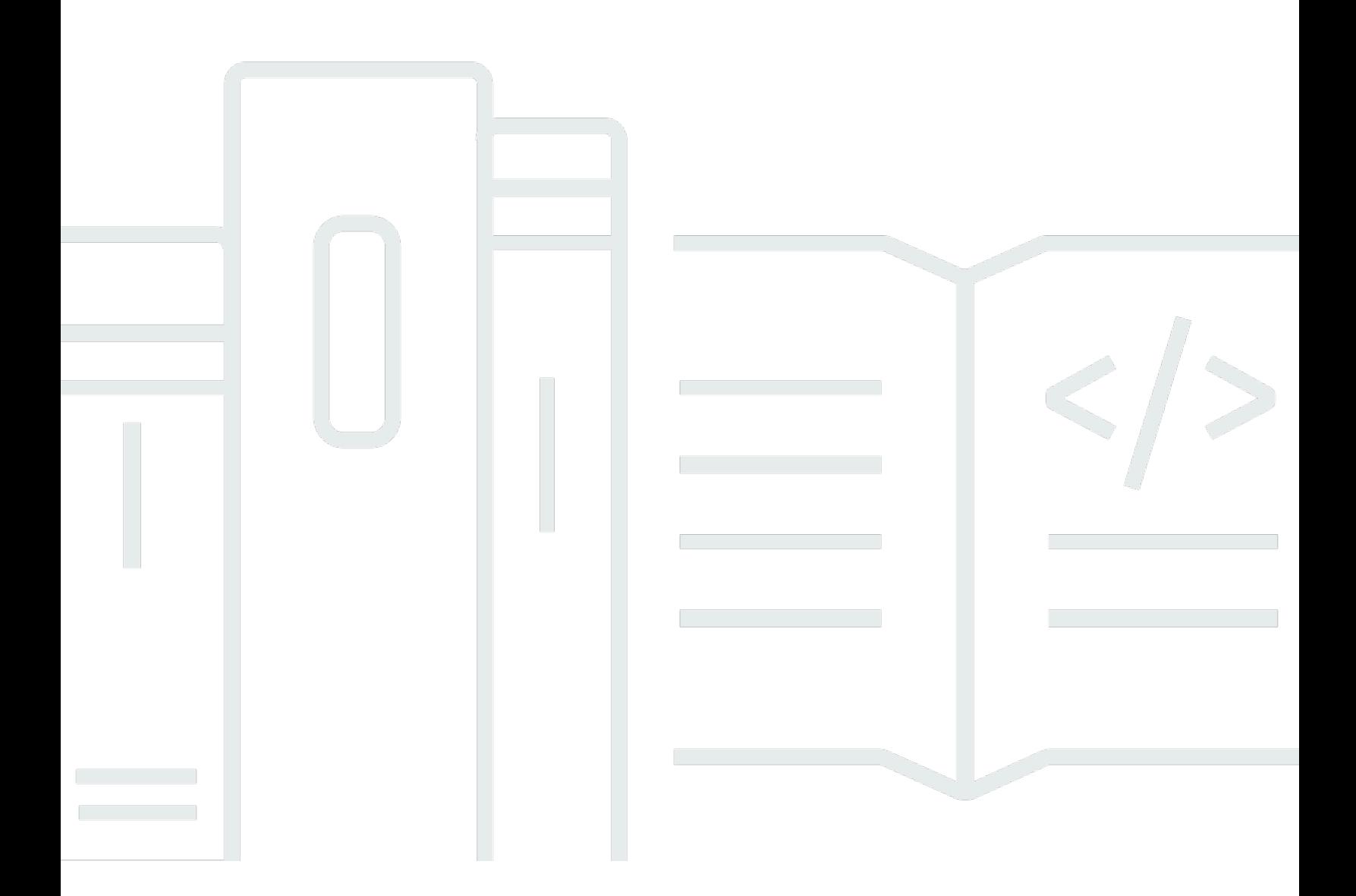

Copyright © 2024 Amazon Web Services, Inc. and/or its affiliates. All rights reserved.

### Gerenciador de Sessões do NICE DCV: Guia da CLI

Copyright © 2024 Amazon Web Services, Inc. and/or its affiliates. All rights reserved.

As marcas comerciais e imagens comerciais da Amazon não podem ser usadas no contexto de nenhum produto ou serviço que não seja da Amazon, nem de qualquer maneira que possa gerar confusão entre os clientes ou que deprecie ou desprestigie a Amazon. Todas as outras marcas comerciais que não são propriedade da Amazon pertencem aos respectivos proprietários, os quais podem ou não ser afiliados, estar conectados ou ser patrocinados pela Amazon.

# **Table of Contents**

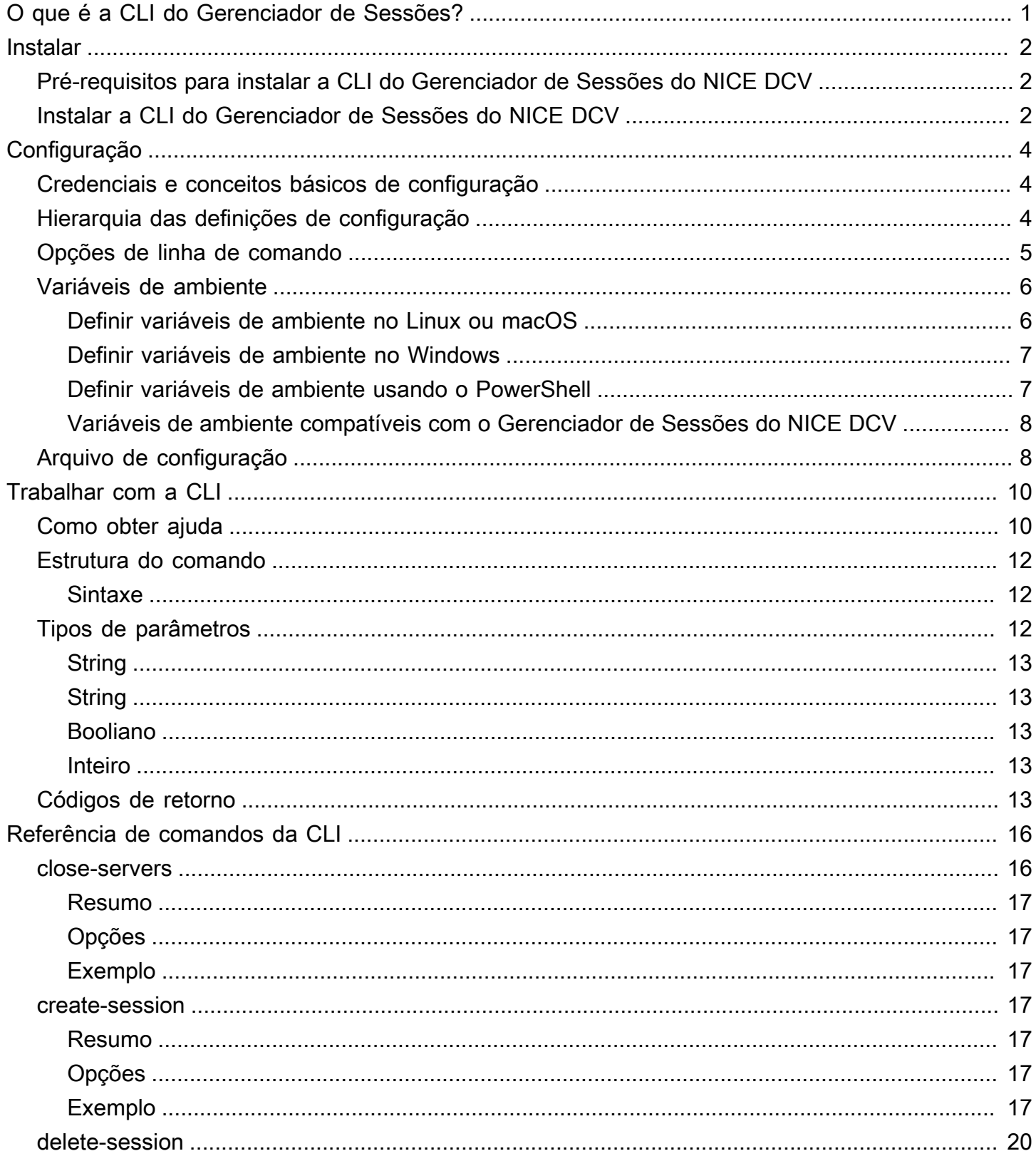

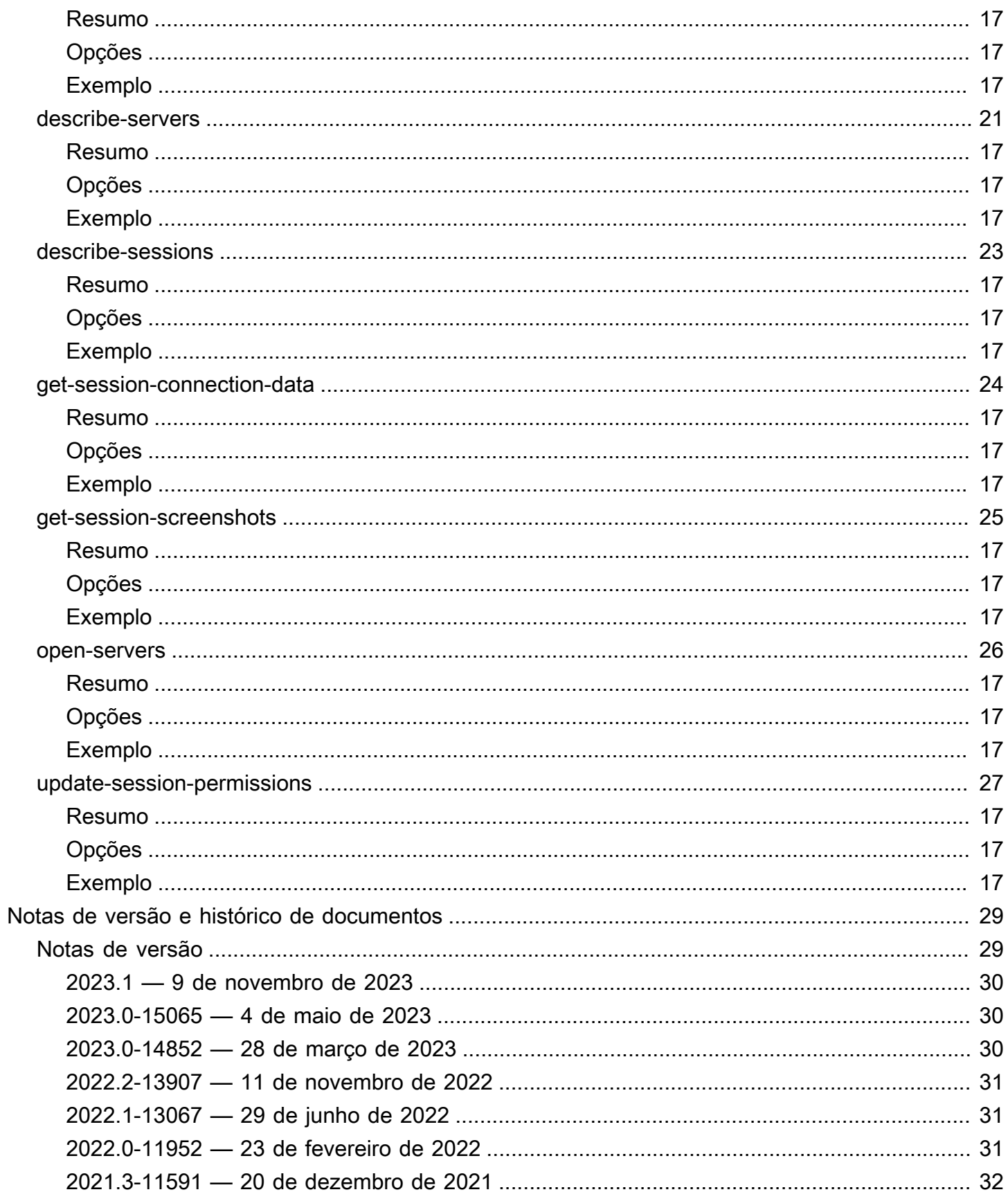

 $\ldots$  .

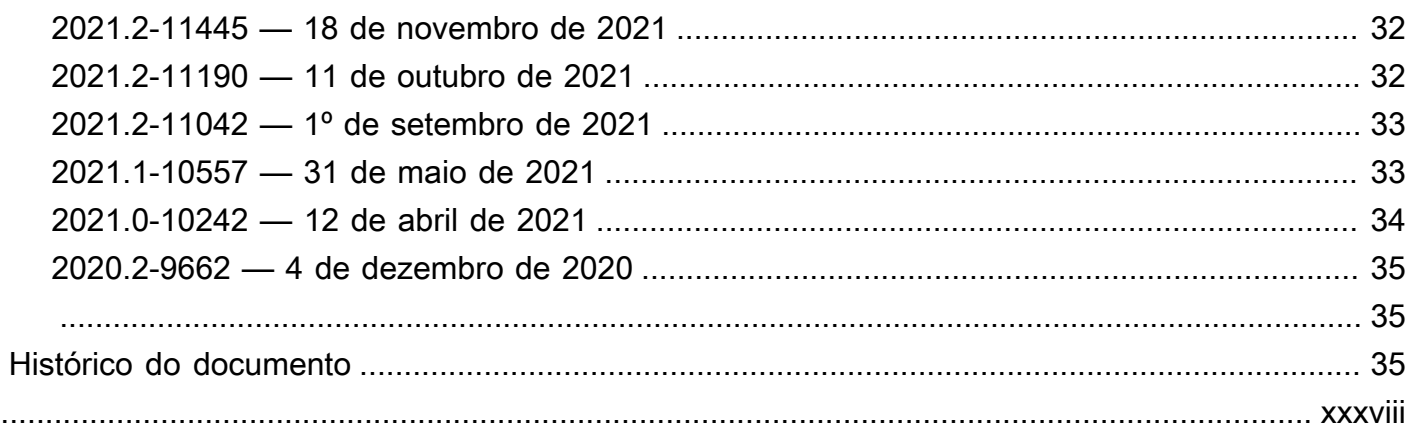

# <span id="page-5-0"></span>O que é a interface de linha de comando do Gerenciador de Sessões do NICE DCV?

O Gerenciador de Sessões do NICE DCV é um conjunto de pacotes de software instaláveis (um Atendente e um Broker) e uma interface de programação de aplicações (API) que facilita que desenvolvedores e provedores independentes de software (ISVs) desenvolvam aplicativos front-end que criam e gerenciam programaticamente o ciclo de vida das sessões do NICE DCV em uma frota de servidores do NICE DCV.

Você pode usar a Interface de Linha de Comandos (CLI) do Gerenciador de Sessões do NICE DCV para interagir com um broker do Gerenciador de Sessões do DCV usando comandos no shell da linha de comandos.

- Shells do Linux use programas comuns do shell, como bash, zsh e tcsh para executar comandos no Linux ou macOS.
- Linha de comando do Windows execute comandos no prompt de comando do Windows ou **PowerShell**

Você pode usar a CLI do Gerenciador de Sessões do NICE DCV para criar e gerenciar o ciclo de vida das sessões do NICE DCV. Eles são gerenciados por um Gerenciador de Sessões do NICE DCV.

# <span id="page-6-0"></span>Instalar a interface de linha de comando do Gerenciador de Sessões do NICE DCV

Esta seção descreve como instalar a interface de linha de comandos (CLI) do Gerenciador de Sessões do NICE DCV no Linux, macOS e Windows.

# <span id="page-6-1"></span>Pré-requisitos para instalar a CLI do Gerenciador de Sessões do NICE DCV

Esta seção inclui os pré-requisitos para instalar a CLI do Gerenciador de Sessões do NICE DCV no Linux, macOS e Windows.

Linux and macOS

- Python, versão 3.6 ou posterior.
- Capacidade de extrair ou descompactar um arquivo compactado baixado. Se o sistema operacional não tiver o comando unzip integrado, use um equivalente.

#### Windows

- Python, versão 3.6 ou posterior.
- O Python deve ser definido corretamente na variável de ambiente PATH para executar a CLI do Gerenciador de Sessões do NICE DCV usando o script de inicialização.

# <span id="page-6-2"></span>Instalar a CLI do Gerenciador de Sessões do NICE DCV

Esta seção descreve o processo para instalar a CLI do Gerenciador de Sessões do NICE DCV no Linux, macOS e Windows.

Linux and macOS

Para instalar a CLI do Gerenciador de Sessões do NICE DCV no Linux e no macOS

- 1. Baixe os pacotes compactados no [site do NICE DCV.](http://download.nice-dcv.com/)
- 2. Descompacte o pacote baixado. Se a distribuição do Linux não tiver um comando unzip integrado, use um equivalente para descompactá-lo. O comando de exemplo a seguir

descompacta o pacote e cria um diretório chamado nice-dcv-session-managercli-1.0.0-37 no diretório atual.

```
$ unzip nice-dcv-session-manager-cli-1.0.0-37.zip
```
3. Para validar o conteúdo do arquivo zip, execute o seguinte comando dentro da pasta extraída na etapa anterior:

```
./dcvsm --version
```
Windows NICE DCV server

Para instalar a CLI do Gerenciador de Sessões do NICE DCV no Windows

- 1. Baixe os pacotes compactados no [site do NICE DCV.](http://download.nice-dcv.com/)
- 2. Descompacte o pacote baixado.
- 3. Para validar o conteúdo do arquivo zip, execute o seguinte comando:

C:\> dcvsm --version

# <span id="page-8-0"></span>Configurar a interface de linha de comandos do Gerenciador de Sessões do NICE DCV

Esta seção explica como definir as configurações que a interface de linha de comandos (CLI) do Gerenciador de Sessões do NICE DCV usa para interagir com o broker.

# <span id="page-8-1"></span>Credenciais e conceitos básicos de configuração

Para trabalhar com a CLI, você deve registrar um cliente do Gerenciador de Sessões no broker e gerar as credenciais do cliente. Siga o processo descrito na [referência da CLI do Broker.](https://docs.aws.amazon.com/dcv/latest/sm-admin/register-api-client.html)

A CLI do Gerenciador de Sessões do NICE DCV tem um conjunto de parâmetros de configuração que o usuário pode especificar. Os seguintes parâmetros são obrigatórios:

- URL do broker
- ID do cliente
- senha do cliente

Os parâmetros de configuração podem ser definidos das três maneiras a seguir:

- Linha de comando
- Variáveis de ambiente
- Arquivo de configuração

# <span id="page-8-2"></span>Hierarquia das definições de configuração

A CLI do DCV SM usa credenciais e definições de configuração que estão localizadas em vários lugares. Isso inclui variáveis de ambiente do usuário, arquivo de configuração local do DCV SM ou explicitamente declaradas na linha de comandos como um parâmetro. Certos locais têm precedência sobre outros.

As credenciais da CLI do Gerenciador de Sessões do NICE DCV e as definições de configuração têm precedência na seguinte ordem:

• Opções de linha de comando: sobrescrevem configurações em qualquer outro local.

- Variáveis de ambiente: alguns valores podem ser armazenados nas variáveis de ambiente do sistema.
- Arquivo de configuração CLI: especifique as opções no arquivo de configuração.

# <span id="page-9-0"></span>Opções de linha de comando

Na CLI do DCV SM, você pode usar as opções de linha de comando a seguir para substituir as configurações padrão, qualquer configuração de perfil correspondente ou a configuração de variável de ambiente para esse único comando. Você não pode usar as opções de linha de comando para especificar diretamente as credenciais. Cada opção que obtém um argumento requer com um espaço ou sinal de igual (=) separando o argumento do nome da opção.

#### **--conf**

Especifica o caminho do arquivo de configuração. Se não estiver definido, a CLI usará o arquivo de configuração padrão. Para obter mais informações sobre o arquivo de configuração, consulte [Arquivo de configuração](#page-12-1).

Tipo: string

#### **--broker-url**

Especifica o URL para o qual enviar a solicitação.

Tipo: string

#### **--debug**

Uma operação booliana que ativa o registro em log de depuração. Por padrão, a CLI do DCV SM fornece informações limpas sobre quaisquer sucessos ou falhas em relação aos resultados do comando na saída do comando. A opção --debug fornece os logs completos. Isso inclui informações adicionais de diagnóstico de stderr sobre a operação do comando que podem ser úteis para a solução de problemas de um comando que gera resultados inesperados.

Tipo: booliano

#### **--no-verify-ssl**

Com essa opção, você pode desativar a verificação do certificado SSL, mas isso é desencorajado por motivos de segurança. Por padrão, a CLI do DCV SM usa SSL ao se comunicar com serviços do broker.

Tipo: booliano

#### **--ca-bundle**

O caminho especifica o caminho para um pacote de certificado personalizado (um arquivo com extensão .pem) da CA a ser usado ao estabelecer conexões SSL/TLS

#### **--auth-server-url**

Especifica o nome do host do servidor de autenticação usado para solicitar o token de acesso do OAuth 2.0. Se não for especificado, será usado o URL do broker.

Tipo: string

#### **--version**

Exibe a versão atual do programa CLI do DCV SM que está sendo executado.

Tipo: string

#### **--help**

Exiba a lista de opções e comandos da CLI do DCV SM.

Tipo: string

### <span id="page-10-0"></span>Variáveis de ambiente

As variáveis de ambiente fornecem outra forma de especificar algumas opções e credenciais de configuração.

<span id="page-10-1"></span>Os exemplos a seguir descrevem como configurar variáveis de ambiente para o usuário padrão.

### Definir variáveis de ambiente no Linux ou macOS

Execute os comandos a seguir para definir variáveis de ambiente no Linux ou no macOS:

\$ export DCV\_SM\_AUTH\_SERVER\_URL=https://example.com

#### export DCV\_SM\_CLIENT\_ID=ExampleClientID

Configurar a variável de ambiente altera o valor usado até o final da sua sessão de shell ou até que você defina a variável como um valor diferente. Você pode tornar as variáveis persistentes em sessões futuras definindo-as no script de inicialização do shell.

### <span id="page-11-0"></span>Definir variáveis de ambiente no Windows

Execute os comandos a seguir para definir variáveis de ambiente no prompt de comando do Windows:

```
$ setx DCV_SM_AUTH_SERVER_URL https://example.com
```

```
$ setx DCV_SM_CLIENT_ID ExampleClientID
```
O uso de [set](https://docs.microsoft.com/en-us/windows-server/administration/windows-commands/set_1) para definir uma variável de ambiente altera o valor usado até o final da sessão de prompt de comando atual. Ou até que você defina a variável com um valor diferente. O uso de [setx](https://docs.microsoft.com/en-us/windows-server/administration/windows-commands/setx) para definir uma variável de ambiente altera o valor usado na sessão de prompt de comando atual e todas as sessões de prompt de comando. Essas sessões são criadas depois de executar o comando. Não afeta outros shells de comando que já estejam em execução no momento em que você executar o comando.

### <span id="page-11-1"></span>Definir variáveis de ambiente usando o PowerShell

Execute os comandos a seguir para definir variáveis de ambiente usando o PowerShell:

```
$ $Env:DCV_SM_AUTH_SERVER_URL="https://example.com"
```
#### \$ \$Env:DCV\_SM\_CLIENT\_ID="ExampleClientID"

Se você definir uma variável de ambiente no prompt do PowerShell conforme mostrado nos exemplos anteriores, ela salvará o valor somente pela duração da sessão atual. Para fazer com que a configuração da variável de ambiente seja persistente em todas as sessões do prompt de comando e do PowerShell, armazene-a usando o aplicativo \*Sistema\* no \*Painel de controle\*. Como alternativa, você pode definir a variável para todas as futuras sessões do PowerShell adicionandoa ao seu perfil do PowerShell. Para obter mais informações sobre como armazenar variáveis de ambiente ou como persisti-las nas sessões, consulte a [documentação do PowerShell](https://docs.microsoft.com/powershell/module/microsoft.powershell.core/about/about_environment_variables).

# <span id="page-12-0"></span>Variáveis de ambiente compatíveis com o Gerenciador de Sessões do NICE DCV

O Gerenciador de Sessões do NICE DCV é compatível com as seguintes variáveis de ambiente:

• DCV\_SM\_AUTH\_SERVER\_URL

Especifica o nome do host do servidor de autenticação usado para solicitar o token de acesso do OAuth 2.0. Se definida, essa variável de ambiente substituirá o valor do arquivo de configuração.

• DCV\_SM\_CLIENT\_ID

O ID exclusivo do cliente a ser usado pelo cliente do gerenciador de sessões para trazer um token de acesso do OAuth 2.0.

• DCV\_SM\_CLIENT\_PASSWORD

A senha usada pelo cliente do gerenciador de sessões para trazer um token de acesso do OAuth 2.0.

• DCV\_SM\_OAUTH2\_TOKEN

O token de acesso usado para fazer uma solicitação de API.

# <span id="page-12-1"></span>Arquivo de configuração

O arquivo de configuração é a terceira forma de especificar algumas opções e credenciais de configuração. Por padrão, ele é fornecido no arquivo zip em /conf/dcvsmcli.conf.

O usuário pode especificar o caminho do arquivo de configuração na linha de comando. Se o usuário não especificar explicitamente, o arquivo de configuração será lido por padrão em uma pasta específica, dependendo dos sistemas operacionais:

- Sistemas baseados em Unix: \$XDG\_CONFIG\_HOME/dcvsmcli.conf
- Em sistemas Windows: %UserProfile%\dcvsmcli.conf

Se o arquivo de configuração não for encontrado, a CLI lerá o arquivo a partir do caminho /conf/ dcvsmcli.conf fornecido com o arquivo zip. O arquivo de configuração é estruturado da seguinte forma:

```
[output]
# The formatting style for command output.
output-format = json
# Turn on debug logging
debug = true[security]
# Disable SSL certificates verification.
no-verify-ssl = true
# CA certificate bundle to use when verifying SSL certificates.
ca-bundle = ca-bundle.pem
[authentication]
# hostname of the authentication server used to request the token
auth-server-url = https://broker-host:broker-port/oauth2/token?
grant_type=client_credentials
# The client ID
client-id = username
# The client password
client-password = password
[broker]
# hostname or IP of the broker
url = https://broker-host:broker-port
```
# <span id="page-14-0"></span>Trabalhar com a CLI do Gerenciador de Sessões do NICE **DCV**

Esta seção apresenta muitos dos atributo e opções comuns disponíveis na interface de linha de comandos do DCV SM (CLI do DCV SM).

# <span id="page-14-1"></span>Como obter ajuda

Você pode obter ajuda com qualquer comando ao usar a interface de linha de comando do DCV SM (CLI do DCV SM). Para fazer isso, basta digitar --help no final de um nome do comando.

Por exemplo, o comando a seguir exibe a ajuda para as opções gerais da CLI do DCV SM e os comandos de nível superior disponíveis.

dcvsm --help

O exemplo a seguir mostra a saída do comando de ajuda da CLI.

```
Usage: dcvsm [OPTIONS] COMMAND [ARGS]... 
  NICE DCV Session Manager CLI
Options: 
  --conf TEXT Name of the configuration file to read the
                       configuration parameters 
  --broker-url TEXT The URL of the broker
 --debug Specify to enable the debug mode. By default is
                       disabled 
  --no-verify-ssl Specify to disable the verification of SSL 
                       certification. By default is enabled 
   --output-format TEXT Specify the format of the output 
  --ca-bundle TEXT Specifies the path to a custom certificate bundle
                        (a file with a .pem extension) of CA to use when 
                       establishing SSL/TLS connections 
   --auth-server TEXT URL of the authentication server used to request 
                       the token 
  --version Show the version and exit.
  -h, --help Show this message and exit.
```
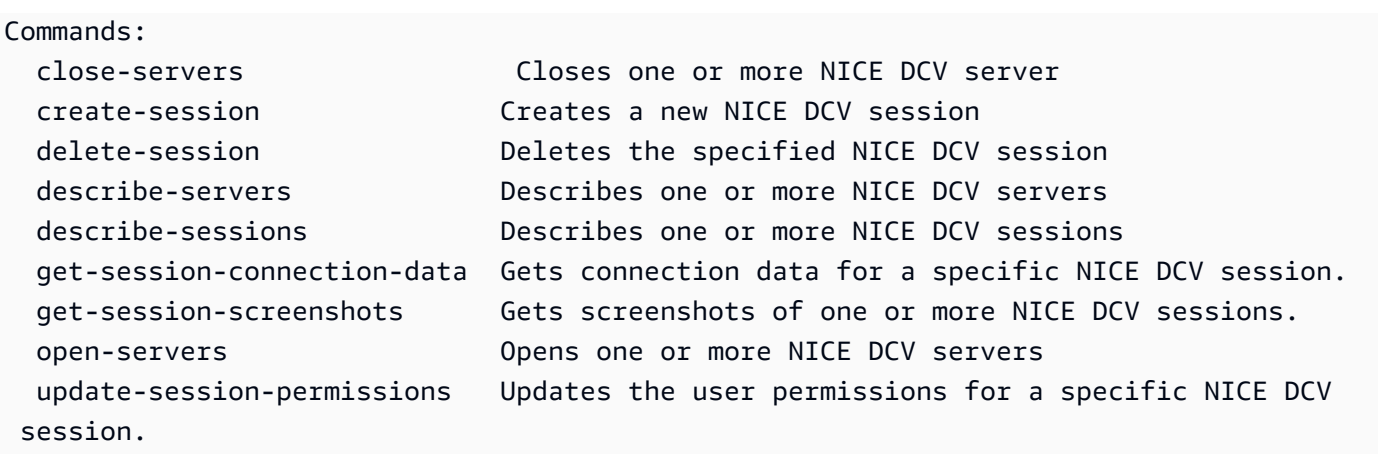

Todos os comandos aceitam --help para obter informações de ajuda contextual. Por exemplo, o comando a seguir exibe a ajuda para o comando create-session.

dcvsm create-session --help

O exemplo a seguir mostra a saída do comando create-session --help.

```
Usage: dcvsm create-session [OPTIONS] 
  Create sessions API
Options: 
 --name TEXT The name for the session [required]
 --owner TEXT The name of the session owner [required]
 --type TEXT Session type: CONSOLE|VIRTUAL [required]
 --init-file-path TEXT Supported with virtual sessions on Linux
                                NICE DCV servers 
 --autorun-file TEXT The path to a file on the host server that
                                is to be run inside the session 
  --autorun-file-arguments TEXT Command-line arguments passed to AutorunFile 
                                upon its execution inside the session 
  --max-concurrent-clients INTEGER RANGE 
                                The maximum number of concurrent NICE DCV 
                                clients, if provided must be between 1 and 
                                100 [1<=x<=100] 
  --dcv-gl-enabled Indicates whether the virtual session is 
                                configured to use hardware-based OpenGL. 
                                Specify to enable it, by default is disabled 
  --permissions-file TEXT The Base64-encoded contents of the 
                                permissions file 
 --requirements TEXT The requirements that the server must
```
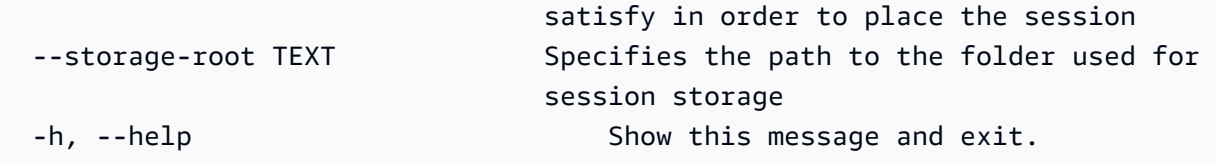

A Referência de comandos da CLI do NICE DCV SM também inclui o conteúdo da ajuda para todos os comandos da CLI do NICE DCV SM. Todos os comandos na CLI do NICE DCV SM correspondem às solicitações feitas às APIs do broker. Cada API tem uma referência da API que pode ser encontrada na seção Guia do Desenvolvedor do Gerenciador de Sessões do NICE DCV.

# <span id="page-16-0"></span>Estrutura do comando

Este tópico aborda como o comando da Interface de Linha de Comando do DCV SM (CLI do DCV SM) é estruturado. A CLI do DCV SM usa uma estrutura em várias partes na linha de comando que deve ser especificada nesta ordem:

- 1. A chamada básica para o programa ./dcvsm.
- 2. As options que correspondem às opções comuns usadas por todos os comandos e você pode especificá-las em qualquer ordem.
- 3. O commands que especifica a operação a ser realizada.
- 4. O args corresponde aos argumentos exigidos pelo comando.

### <span id="page-16-1"></span>**Sintaxe**

dcvsm *[options]* commands *args*

Os argumentos podem assumir vários tipos de valores de entrada. Isso inclui números, strings, booleanos. O que é compatível depende do comando e do subcomando que você especificar.

# <span id="page-16-2"></span>Tipos de parâmetros

Esta seção descreve alguns dos tipos de parâmetros comuns e o formato típico necessário. Caso haja problemas com a formatação de uma opção ou argumento para um comando específico, verifique a ajuda inserindo –help após o nome do comando. A ajuda para cada comando descreve sua função e opções aceitas.

# <span id="page-17-0"></span>String

Os parâmetros da string podem conter letras, números e espaço em branco. Strings com espaço em branco devem ser incluídas entre aspas. As strings podem ser cercadas por aspas simples, aspas duplas ou sem elas. Recomendamos que você não use símbolos pois isso pode causar resultados inesperados.

# <span id="page-17-1"></span>**String**

Uma ou mais strings separadas por vírgula e cercadas por aspas. O exemplo a seguir mostra uma lista de --session-ids.

dcvsm describe-sessions --session-ids "session123,session456"

### <span id="page-17-2"></span>Booliano

Sinalizador binário que ativa ou desativa uma opção. Por exemplo, --debug describe-sessions tem uma opção booleana --debug que, quando especificada, chama a API que ativa a depuração.

dcvsm --debug describe-sessions

Se você não especificar explicitamente uma opção booleana, ela será definida como FALSA por padrão.

### <span id="page-17-3"></span>Inteiro

Um número inteiro não assinado.

```
dcvsm describe-sessions --max-results 2
```
# <span id="page-17-4"></span>Códigos de retorno

O código de retorno geralmente é um código oculto, mas nem sempre, enviado após a execução de um comando da Interface de Linha de Comando do DCV SM (CLI do DCV SM), que descreve o status do comando. Você pode usar o comando echo para exibir o código enviado do último comando da CLI do DCV SM e usar esses códigos para determinar se um comando foi bemsucedido ou se falhou, e por que um comando pode ter apresentado um erro. Além dos códigos de retorno, você pode visualizar mais detalhes sobre uma falha executando seus comandos com o a opção --debug. Essa opção produz um relatório detalhado das etapas que a CLI do DCV SM usa para processar o comando, e o resultado que foi gerado por cada etapa. Para determinar o código de retorno de um comando da CLI do DCV SM, execute um dos seguintes comandos imediatamente após a execução do comando da CLI.

• Linux e macOS

```
$ echo $?
\Omega
```
• Windows PowerShell

```
$ echo $lastexitcode
0
```
• Prompt de comando do Windows

```
$ echo %errorlevel%
0
```
Os seguintes códigos de retorno aparecem no final da execução de um comando da CLI:

- 0 O comando foi bem-sucedido. Não houve erros gerados pela CLI nem pelo serviço para o qual a solicitação foi enviada.
- 1 O arquivo de configuração analisado na CLI não foi encontrado ou pode estar corrompido.
- 2 Falha ao analisar o comando inserido na linha de comando. Falhas de análise podem ser causadas, entre outros motivos, pela ausência de subcomandos ou argumentos necessários ou pelo uso de comandos ou argumentos desconhecidos. Observe que esse significado do código de retorno é aplicável a todos os comandos da CLI.
- 130 O processo recebeu um SIGINT (Ctrl-C).
- 252 A sintaxe do comando era inválida, um parâmetro desconhecido foi fornecido ou um valor de parâmetro estava incorreto e impediu a execução do comando.
- 253 O ambiente ou configuração do sistema era inválido. Embora o comando fornecido possa ser sintaticamente válido, uma configuração ausente ou as credenciais impediram a execução do comando.
- 254 O comando foi analisado com êxito e uma solicitação foi feita para o serviço especificado, mas o serviço retornou um erro. Isso geralmente indica o uso incorreto da API ou outros problemas específicos do serviço.
- 255 Erro geral de captura. O comando pode ter sido analisado corretamente, mas ocorreu um erro de runtime não especificado ao executar o comando. Como esse é um código de erro geral, um erro pode mudar de 255 para um código de retorno mais específico. Não se deve confiar em um código de retorno 255 para determinar um caso de erro específico.

# <span id="page-20-0"></span>Referência da CLI do Gerenciador de Sessões do NICE **DCV**

Esta seção explica como usar a interface de linha de comandos (CLI) do Gerenciador de Sessões do NICE DCV.

Use os comandos a seguir para interagir com o servidor do NICE DCV.

- [open-servers](#page-30-0)
- [describe-servers](#page-25-0)
- [close-servers](#page-20-1)

Use os comandos a seguir para interagir com o sessão do NICE DCV.

- [create-session](#page-21-3)
- [describe-sessions](#page-27-0)
- [get-session-connection-data](#page-28-0)
- [get-session-screenshots](#page-29-0)
- [update-session-permissions](#page-31-0)
- [delete-session](#page-24-0)

### <span id="page-20-1"></span>close-servers

Fecha um ou mais servidores do NICE DCV. Ao fechar um servidor do NICE DCV, você o torna indisponível para colocação de sessões do NICE DCV. Você não pode criar sessões do NICE DCV em servidores fechados. Fechar um servidor garante que nenhuma sessão seja executada nele e que os usuários não podem criar novas sessões nele.

Tópicos

- [Resumo](#page-21-0)
- [Opções](#page-21-1)
- **[Exemplo](#page-21-2)**

### <span id="page-21-0"></span>Resumo

```
close-servers
--server-ids <value>
[--force]
```
### <span id="page-21-1"></span>Opções

#### **--server-ids**

A lista separada por vírgulas de IDs dos servidores do NICE DCV a serem fechados.

Tipo: string

Obrigatório: sim

#### **--force**

Operação que força o servidor a fechar. Por padrão, está desativado.

Tipo: booliano

Obrigatório: não

### <span id="page-21-2"></span>Exemplo

<span id="page-21-3"></span>dcvsm close-servers --server-ids "server123,server456"

### create-session

Cria uma nova sessão do NICE DCV com os detalhes especificados.

Tópicos

- [Resumo](#page-21-0)
- [Opções](#page-21-1)
- [Exemplo](#page-21-2)

### Resumo

```
create-session
--name <value>
--owner 
--type <value>
[--init-file-path <value>]
[--autorun-file <value>]
[--autorun-file-arguments <value>]
[--max-concurrents-clients <value>]
[--dcv-gl-enabled]
[--permissions-file <value>]
[--requirements <value>]
[--storage-root <value>]
```
# Opções

#### **--name**

O nome da sessão.

Tipo: string

Obrigatório: sim

#### **--owner**

O nome do proprietário da sessão.

Tipo: string

Obrigatório: sim

#### **--type**

O tipo de sessão. É Console ou Virtual.

Tipo: opção

Obrigatório: sim

#### **--init-file-path**

O caminho para o script personalizado no servidor do NICE DCV a ser executado para inicializar a sessão quando ela for criada. O caminho do arquivo é relativo ao diretório init especificado para o parâmetro de configuração do Atendente agent.init-folder.

Tipo: string

Obrigatório: não

#### **--autorun-file**

O caminho para um arquivo no servidor host que será executado dentro da sessão. O caminho do arquivo é relativo ao diretório autorun especificado para o parâmetro de configuração do Atendente agent.autorun-folder.

Tipo: string

Obrigatório: não

#### **--autorun-file-arguments**

Os argumentos da linha de comando transmitidos para AutorunFile quando são executados dentro da sessão.

Tipo: string

Obrigatório: não

#### **--max\_concurrent-clients**

O número máximo de clientes simultâneos do NICE DCV. Se fornecido, deve estar entre 1 e 100.

Tipo: inteiro

Obrigatório: não

#### **--dcv-gl-enabled**

A operação para configurar a sessão virtual para usar o OpenGL baseado em hardware. O recurso está desativado por padrão.

Tipo: booliano

Obrigatório: não

#### **--permissions-file**

O caminho para o arquivo de permissões.

Tipo: string

Obrigatório: não

#### **--requirements**

Os requisitos que o servidor deve atender para realizar a sessão.

Tipo: string

Obrigatório: não

#### **--storage-root**

O caminho para a pasta a ser usada para armazenamento de sessão.

Tipo: string

Obrigatório: não

### Exemplo

```
dcvsm create-session --name session123 --owner sessionOwner
--type Console --requirements "server:Host.Os.Family = 'windows'"
```
### <span id="page-24-0"></span>delete-session

Exclui a sessão especificada do NICE DCV e a remove do cache do broker.

Tópicos

- [Resumo](#page-21-0)
- [Opções](#page-21-1)
- **[Exemplo](#page-21-2)**

### Resumo

delete-session

```
--session-id <value>
--owner <value>
[--force]
```
### Opções

#### **--session-id**

O ID da sessão a ser excluído.

Tipo: string

Obrigatório: sim

#### **--owner**

O proprietário da sessão a ser excluído.

Tipo: string

Obrigatório: sim

#### **--force**

A operação para garantir que uma sessão seja removida do cache do broker. Por padrão, está desativado.

Tipo: booliano

Obrigatório: não

### Exemplo

```
dcvsm delete-session --session-id session123 --owner sessionOwner
--force
```
### <span id="page-25-0"></span>describe-servers

Descreva o servidor especificado do NICE DCV.

Tópicos

• [Resumo](#page-21-0)

- [Opções](#page-21-1)
- **[Exemplo](#page-21-2)**

### Resumo

```
describe-servers
[--server-ids <value>]
[--next-token <value>]
[--max-results <value>]
```
### Opções

#### **--server-ids**

A lista separada por vírgulas de IDs dos servidores do NICE DCV a serem descritos.

Tipo: string

Obrigatório: não

#### **--next-token**

O token a ser usado para recuperar da próxima página de resultados.

Tipo: string

Obrigatório: não

#### **--max-results**

O número máximo de resultados a serem retornados por solicitação na saída paginada. Se fornecido, deve ser um número entre 1 e 1.000.

Tipo: inteiro

Obrigatório: não

### Exemplo

dcvsm describe-servers --server-ids "server123,server456"

### <span id="page-27-0"></span>describe-sessions

Descreve um ou mais servidores do NICE DCV.

#### Tópicos

- [Resumo](#page-21-0)
- [Opções](#page-21-1)
- [Exemplo](#page-21-2)

### Resumo

```
describe-sessions
[--session-ids <value>]
[--next-token <value>]
[--owner <value>]
[--max-results <value>]
```
# Opções

#### **--session-ids**

A lista separada por vírgulas de IDs de sessões do NICE DCV a serem descritos.

Tipo: string

Obrigatório: não

#### **--next-token**

O token para recuperar da próxima página de resultados.

Tipo: string

Obrigatório: não

#### **--owner**

O proprietário da sessão a ser descrito.

Obrigatório: não

#### **--max-results**

O número de resultados a serem exibidos. Se fornecido, deve estar entre 1 e 1.000.

Tipo: inteiro

Obrigatório: não

### Exemplo

```
dcvsm describe-sessions --session-ids "session123,session456"
```
### get-session-connection-data

Obtém informações de conexão para a conexão de um usuário específico com uma sessão especificada do NICE DCV.

Tópicos

- [Resumo](#page-21-0)
- [Opções](#page-21-1)
- **[Exemplo](#page-21-2)**

### Resumo

```
get-session-connection-data
--session-id <value>
--user <value>
```
# Opções

#### **--session-id**

O ID das sessões do NICE DCV da qual serão coletados os dados.

Obrigatório: sim

#### **--user**

O nome do usuário para o qual visualizar as informações de conexão.

Tipo: booliano

Obrigatório: sim

### Exemplo

```
./dcvsm get-session-connection-data --session-id session123 
--user dcvuser
```
# <span id="page-29-0"></span>get-session-screenshots

Obtém capturas de tela de uma ou mais sessões do NICE DCV.

Tópicos

- [Resumo](#page-21-0)
- [Opções](#page-21-1)
- [Exemplo](#page-21-2)

### Resumo

```
get-session-screenshots
--session-ids <value>
```
### Opções

#### **--session-ids**

A lista separada por vírgulas de IDs de sessões do NICE DCV de onde serão obtidas capturas de tela.

#### Obrigatório: sim

### Exemplo

<span id="page-30-0"></span>./dcvsm get-session-screenshots --session-id session123

### open-servers

Abre um ou mais servidores do NICE DCV. Antes de criar sessões em um servidor do NICE DCV, você deve alterar o estado do servidor para aberto. Depois que o servidor do NICE DCV estiver aberto, você poderá criar sessões do NICE DCV no servidor.

Tópicos

- [Resumo](#page-21-0)
- [Opções](#page-21-1)
- [Exemplo](#page-21-2)

### Resumo

```
open-servers
--server-ids <value>
```
### Opções

#### **--server-ids**

A lista separada por vírgulas de IDs dos servidores do NICE DCV a serem abertos.

Tipo: string

Obrigatório: sim

### Exemplo

./dcvsm open-servers --server-ids "server123,server456"

# <span id="page-31-0"></span>update-session-permissions

Atualiza as permissões do usuário para uma sessão especificada do NICE DCV.

Tópicos

- [Resumo](#page-21-0)
- [Opções](#page-21-1)
- **[Exemplo](#page-21-2)**

### Resumo

```
update-session-permissions
--session-id <value>
--owner <value>
--permission-file <value>
```
## Opções

### **--session-id**

O ID da sessão para o qual as permissões devem ser alteradas.

Tipo: string

Obrigatório: sim

#### **--owner**

O proprietário da sessão para o qual as permissões devem ser alteradas.

Tipo: string

Obrigatório: sim

### **--permission-file**

O caminho para o arquivo de permissões.

Tipo: string

Obrigatório: sim

### Exemplo

```
./dcvsm update-session-permissions --session-id session123 
--owner Owner --permission-file path_to_file
```
# <span id="page-33-0"></span>Notas de versão e histórico de documentos do Gerenciador de Sessões do NICE DCV

Esta página traz as notas da versão e o histórico de documentos do Gerenciador de Sessões do NICE DCV.

Tópicos

- [Notas de versão do Gerenciador de Sessões do NICE DCV](#page-33-1)
- [Histórico do documento](#page-39-1)

# <span id="page-33-1"></span>Notas de versão do Gerenciador de Sessões do NICE DCV

Esta seção fornece uma visão geral das principais atualizações, lançamentos de atributos e correções de erros do Gerenciador de Sessões do NICE DCV. Todas as atualizações são organizadas por data de lançamento. Atualizamos a documentação com frequência para incluir os comentários que recebemos de vocês.

#### Tópicos

- [2023.1 9 de novembro de 2023](#page-34-0)
- [2023.0-15065 4 de maio de 2023](#page-34-1)
- [2023.0-14852 28 de março de 2023](#page-34-2)
- [2022.2-13907 11 de novembro de 2022](#page-35-0)
- [2022.1-13067 29 de junho de 2022](#page-35-1)
- [2022.0-11952 23 de fevereiro de 2022](#page-35-2)
- [2021.3-11591 20 de dezembro de 2021](#page-36-0)
- [2021.2-11445 18 de novembro de 2021](#page-36-1)
- [2021.2-11190 11 de outubro de 2021](#page-36-2)
- [2021.2-11042 1º de setembro de 2021](#page-37-0)
- [2021.1-10557 31 de maio de 2021](#page-37-1)
- [2021.0-10242 12 de abril de 2021](#page-38-0)
- [2020.2-9662 4 de dezembro de 2020](#page-39-0)
- [2020.2-9508 11 de novembro de 2020](#page-39-2)

# <span id="page-34-0"></span>2023.1 — 9 de novembro de 2023

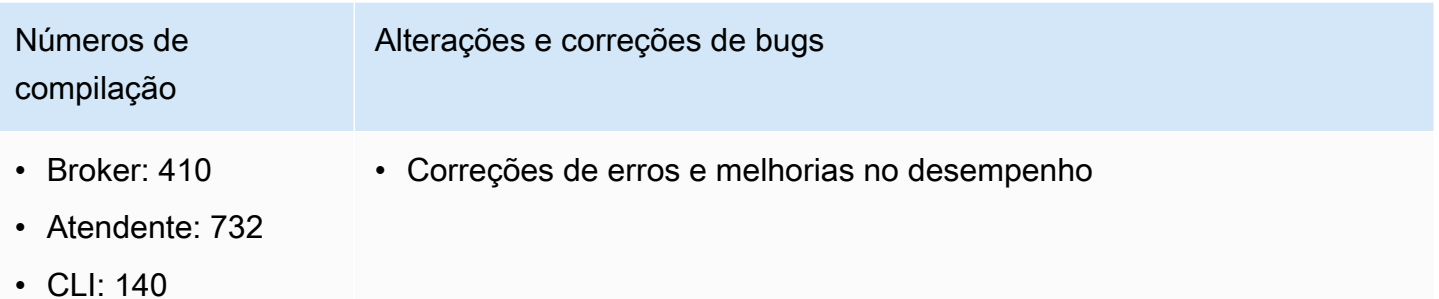

### <span id="page-34-1"></span>2023.0-15065 — 4 de maio de 2023

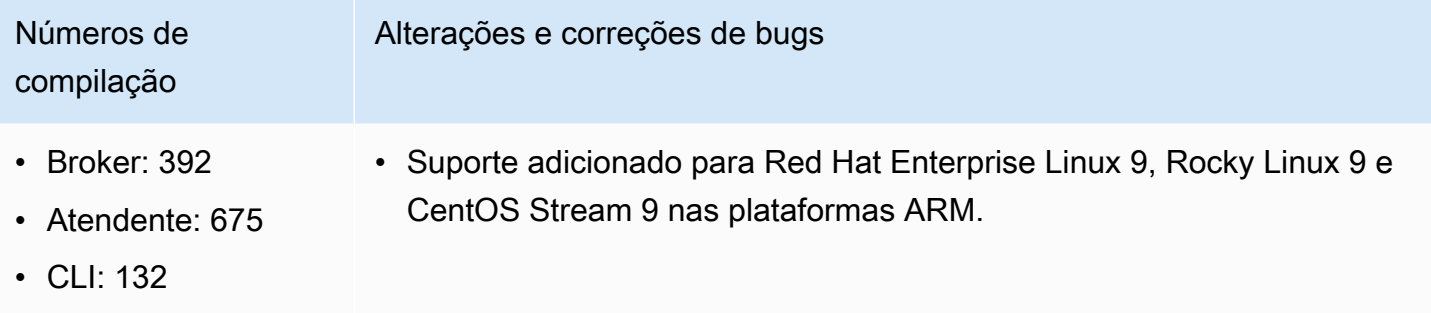

# <span id="page-34-2"></span>2023.0-14852 — 28 de março de 2023

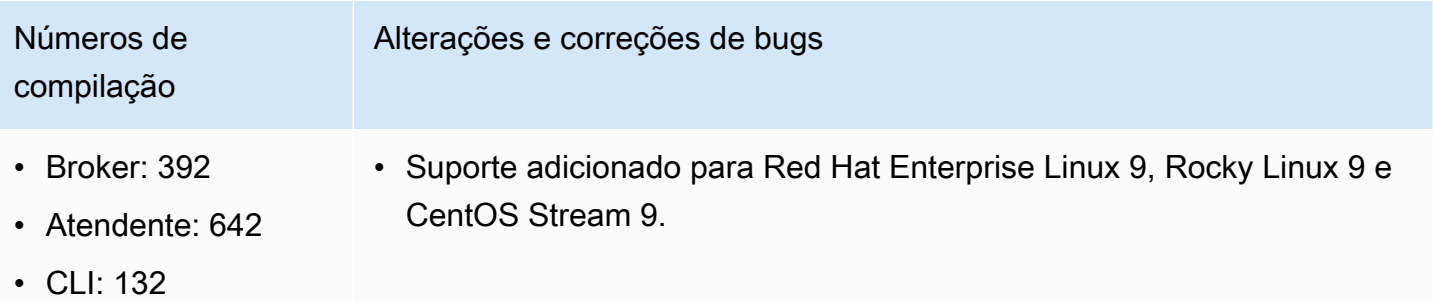

# <span id="page-35-0"></span>2022.2-13907 — 11 de novembro de 2022

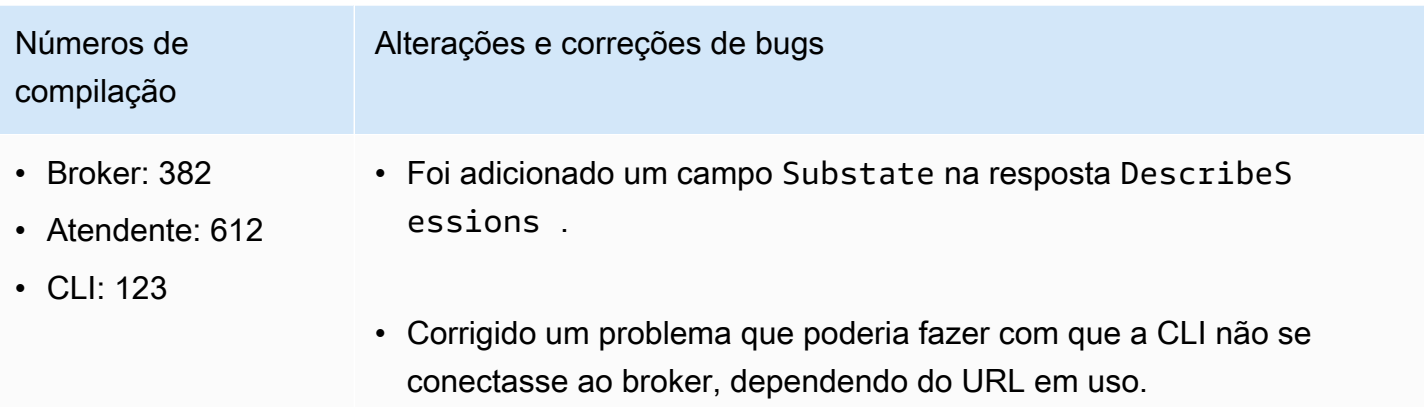

# <span id="page-35-1"></span>2022.1-13067 — 29 de junho de 2022

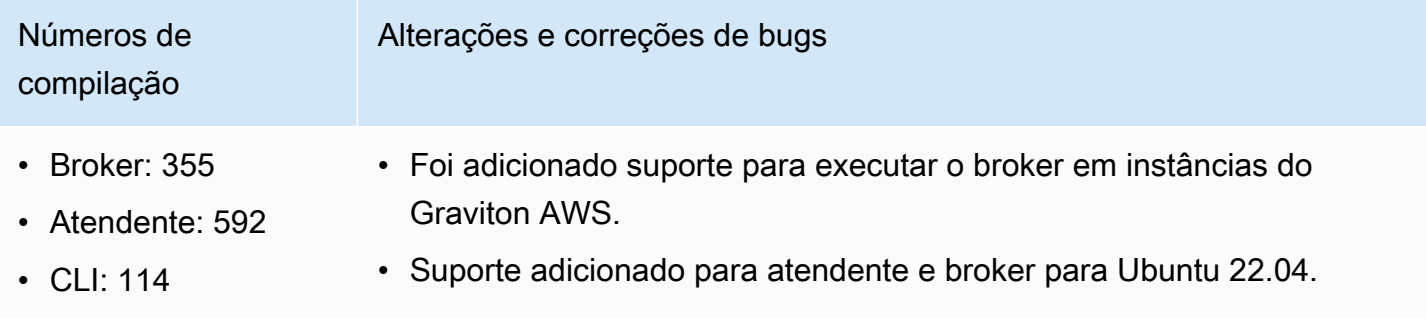

# <span id="page-35-2"></span>2022.0-11952 — 23 de fevereiro de 2022

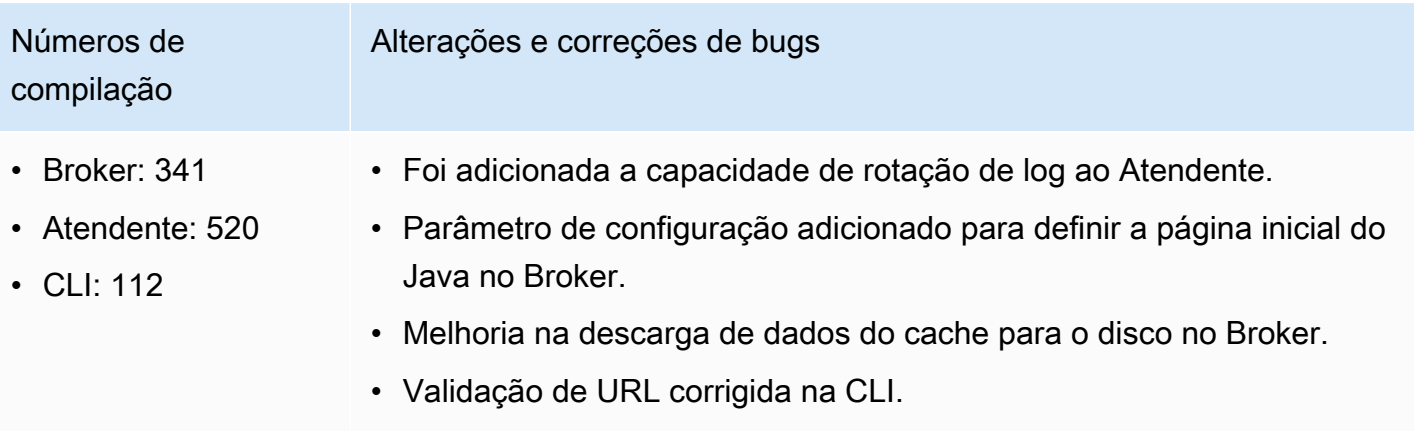

# <span id="page-36-0"></span>2021.3-11591 — 20 de dezembro de 2021

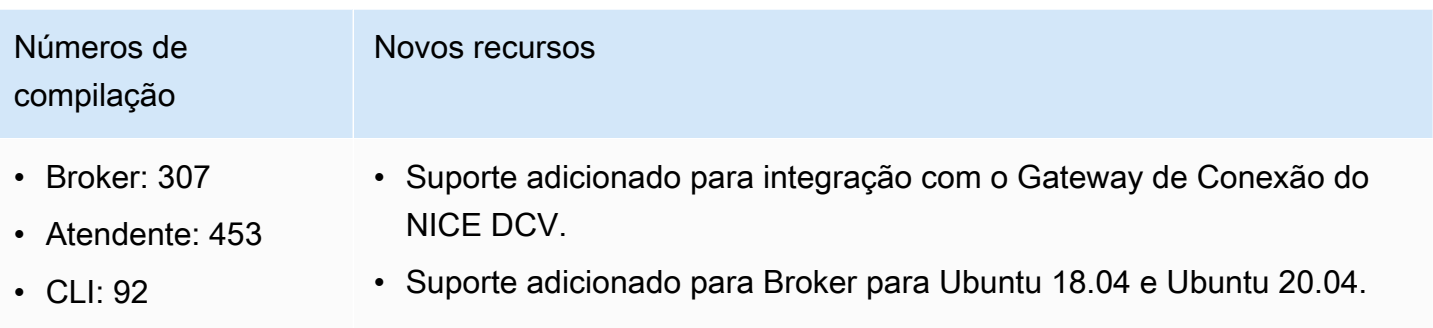

### <span id="page-36-1"></span>2021.2-11445 — 18 de novembro de 2021

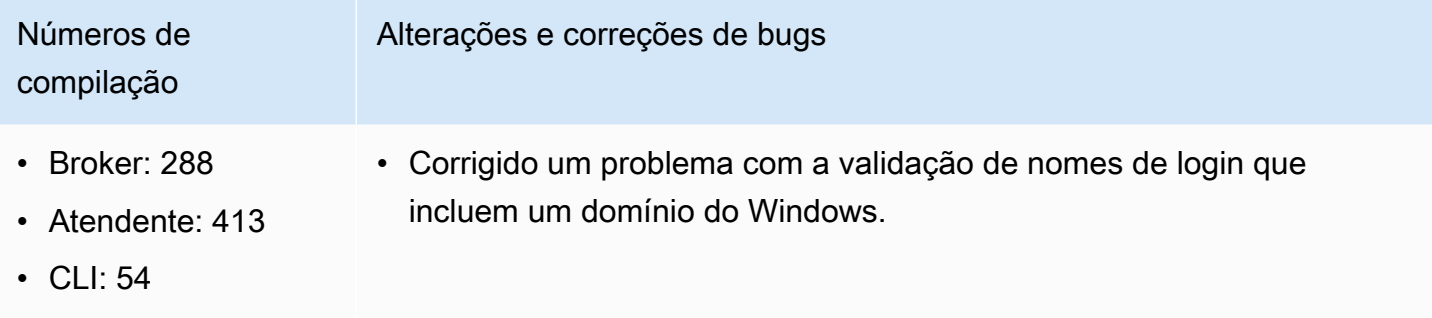

## <span id="page-36-2"></span>2021.2-11190 — 11 de outubro de 2021

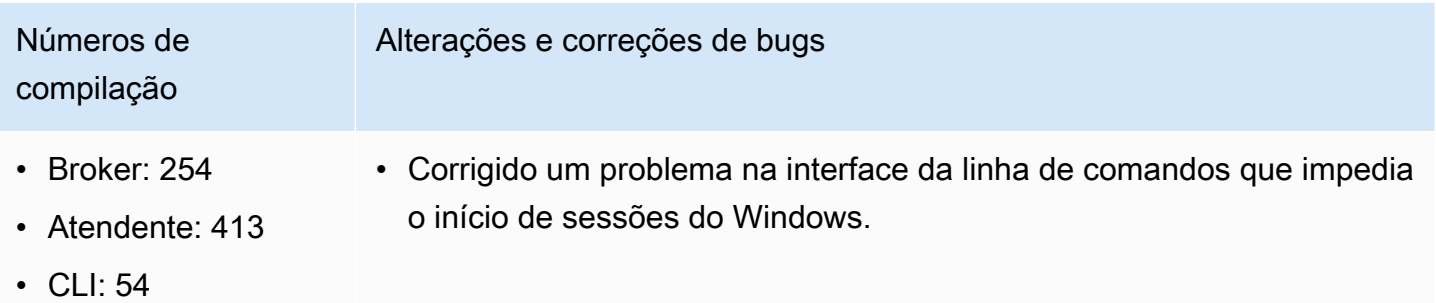

# <span id="page-37-0"></span>2021.2-11042 — 1º de setembro de 2021

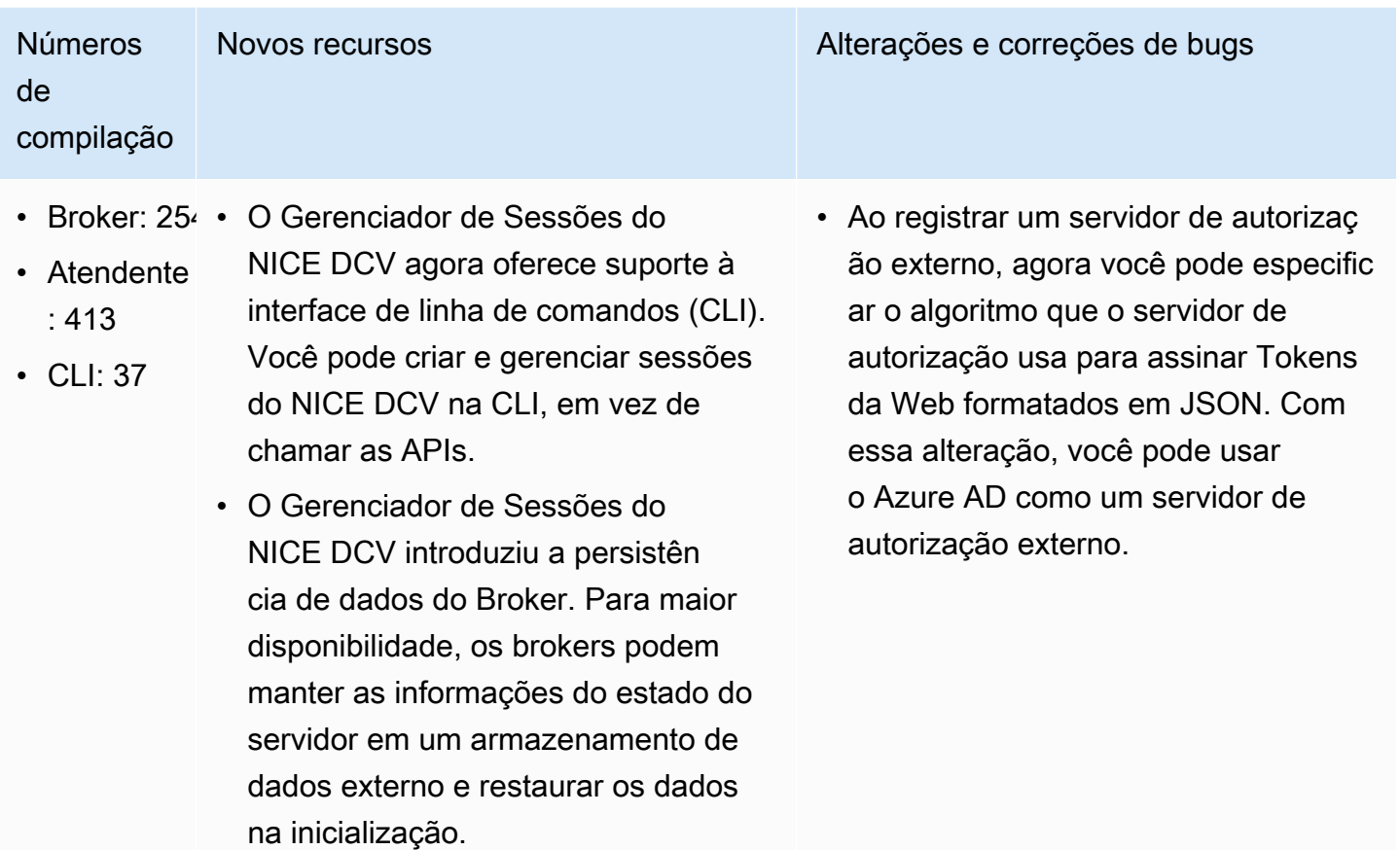

# <span id="page-37-1"></span>2021.1-10557 — 31 de maio de 2021

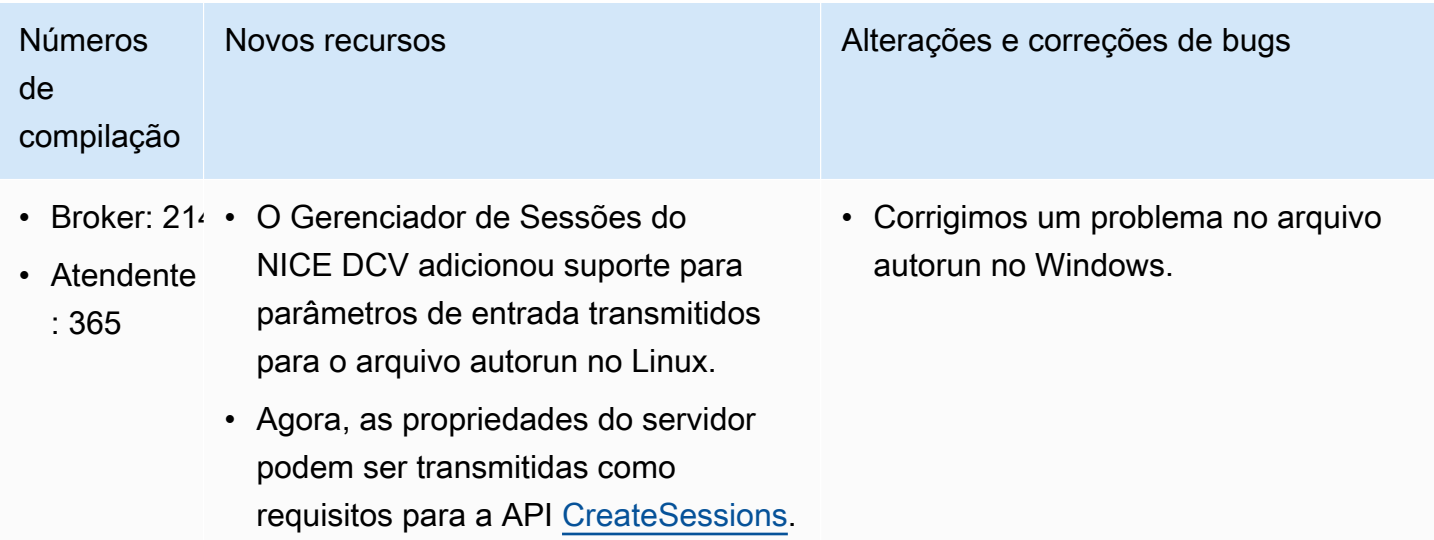

# <span id="page-38-0"></span>2021.0-10242 — 12 de abril de 2021

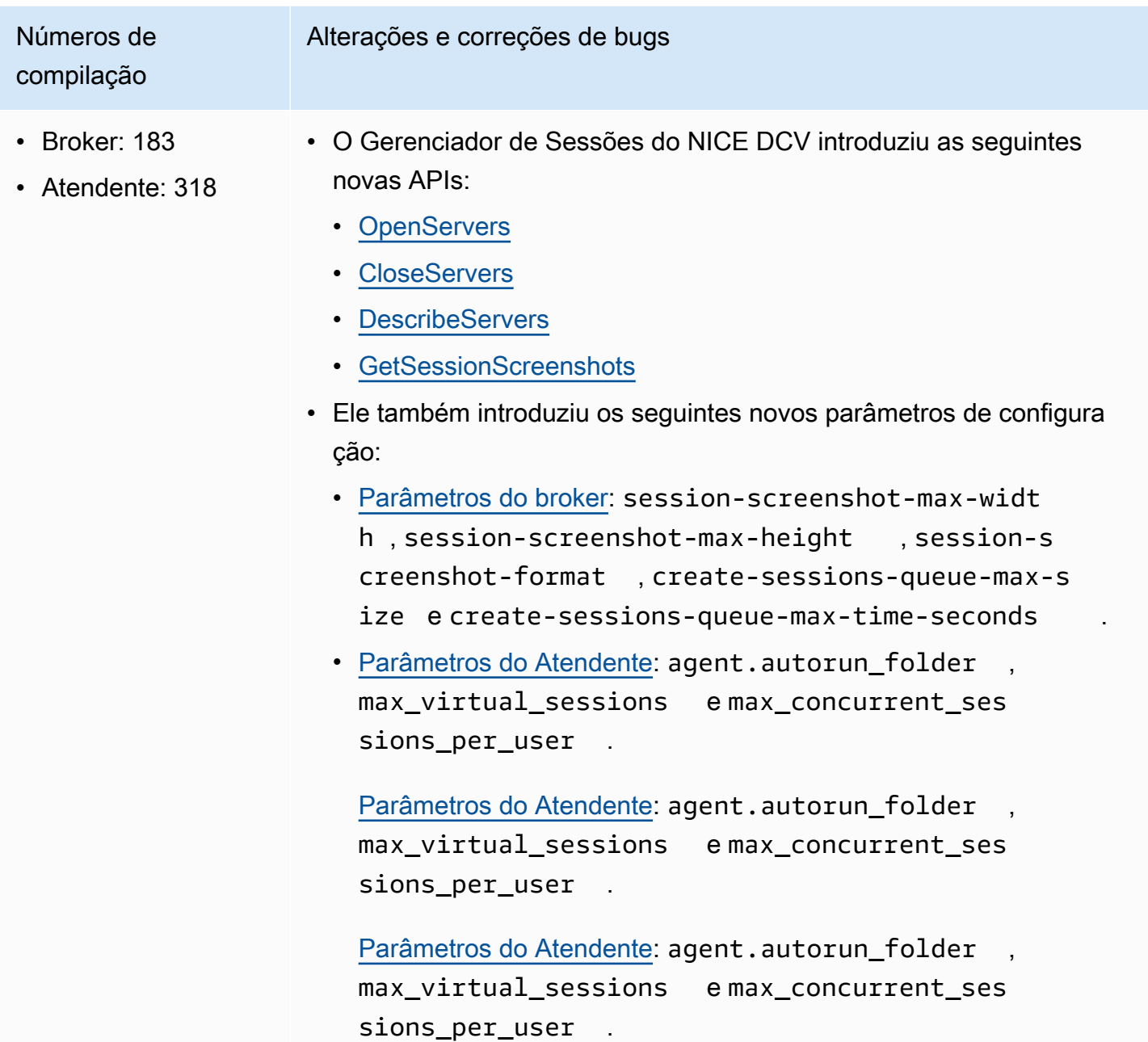

# <span id="page-39-0"></span>2020.2-9662 — 4 de dezembro de 2020

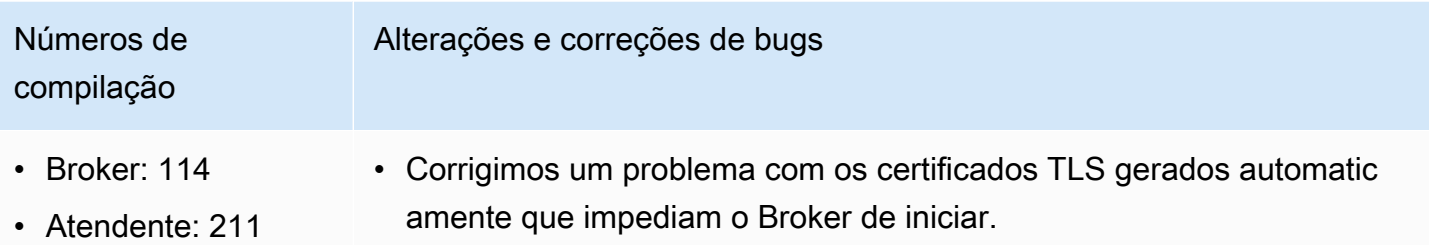

### <span id="page-39-2"></span>2020.2-9508 — 11 de novembro de 2020

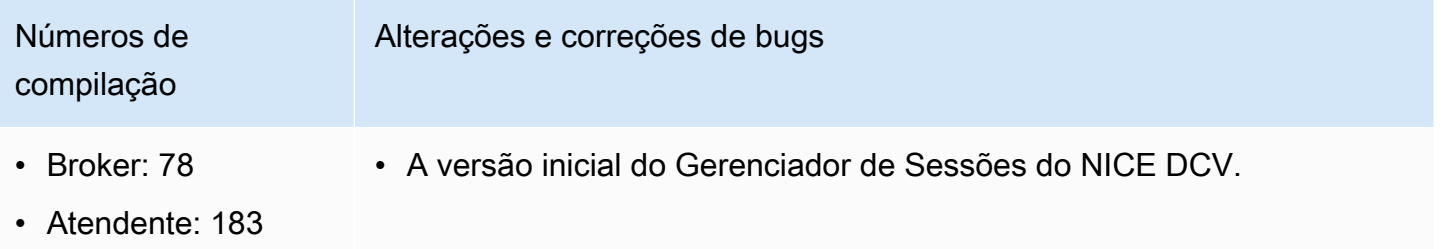

# <span id="page-39-1"></span>Histórico do documento

A tabela a seguir descreve a documentação desta versão do Gerenciador de Sessões do NICE DCV.

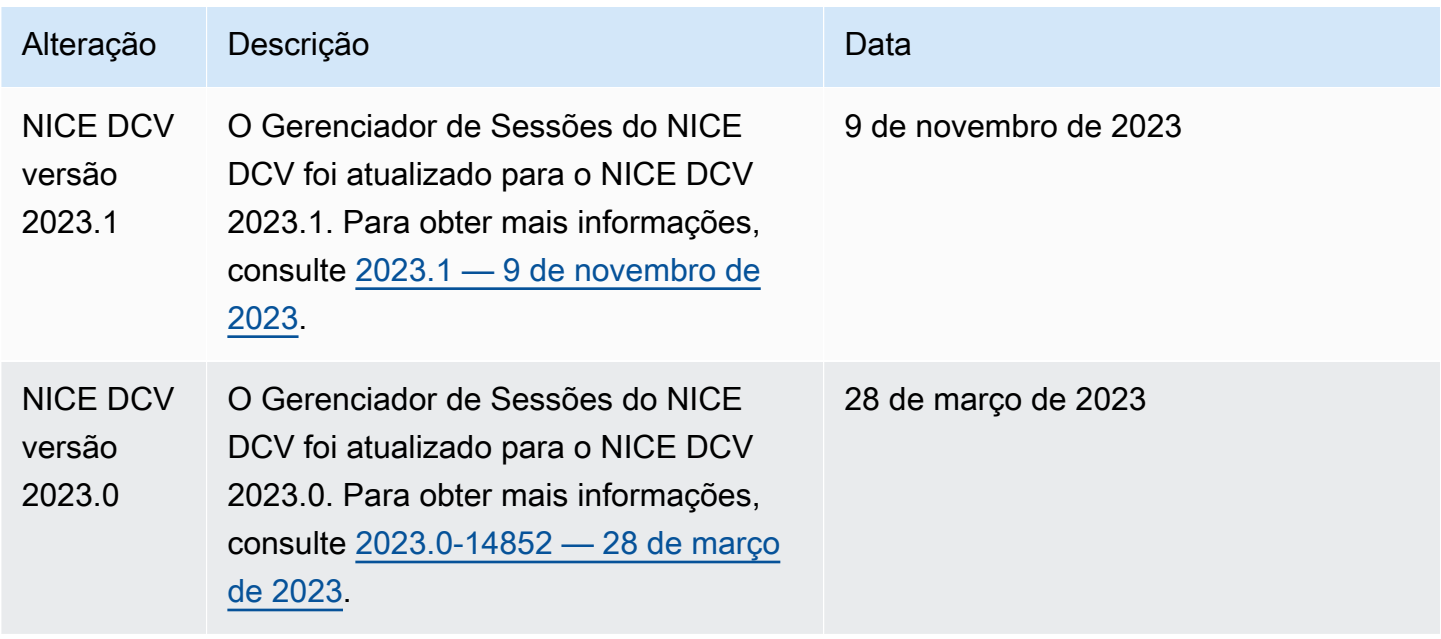

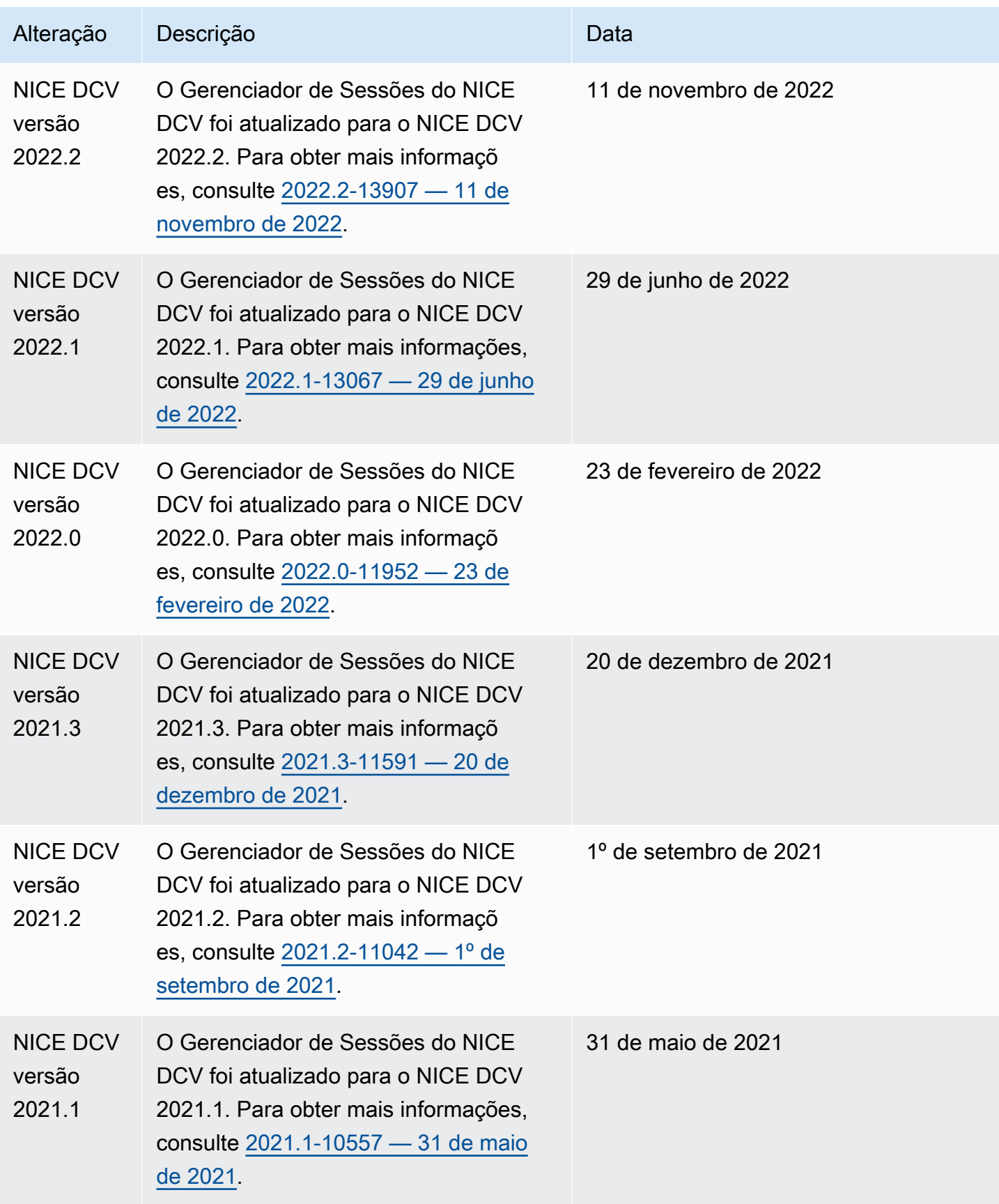

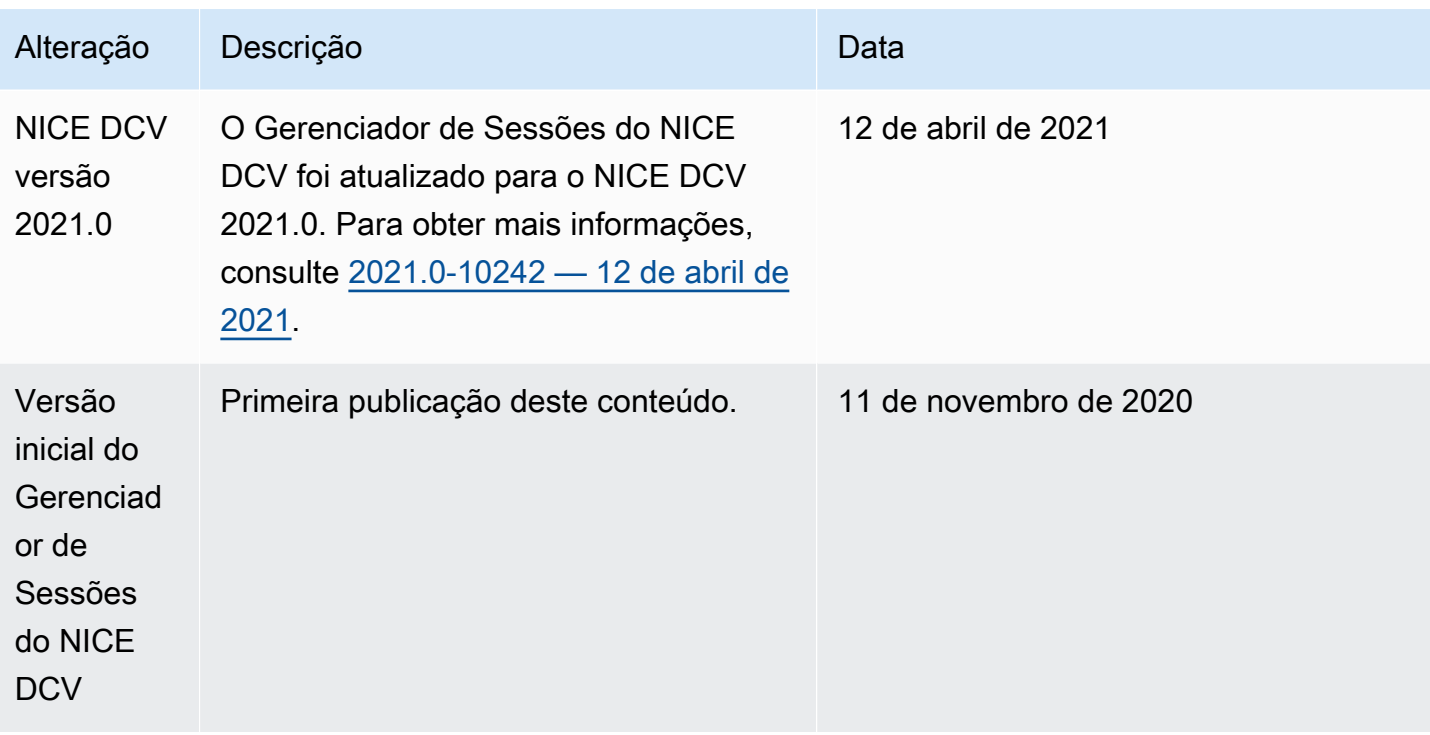

As traduções são geradas por tradução automática. Em caso de conflito entre o conteúdo da tradução e da versão original em inglês, a versão em inglês prevalecerá.